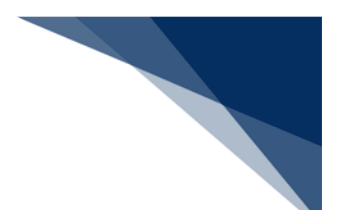

登録済の情報を使用して登録する

登録済の情報を呼び出して修正することで、新規の船舶運航情報を登録することができます。 以下の情報を呼び出すことができます。

- ・船舶運航情報(外航)
- 1. 「メインメニュー」画面から【船舶基本情報等事前登録(WBX)】の【船舶運航情報登録】の【登 録】リンクをクリックして、「船舶運航情報登録(外航) 登録」画面を表示します。

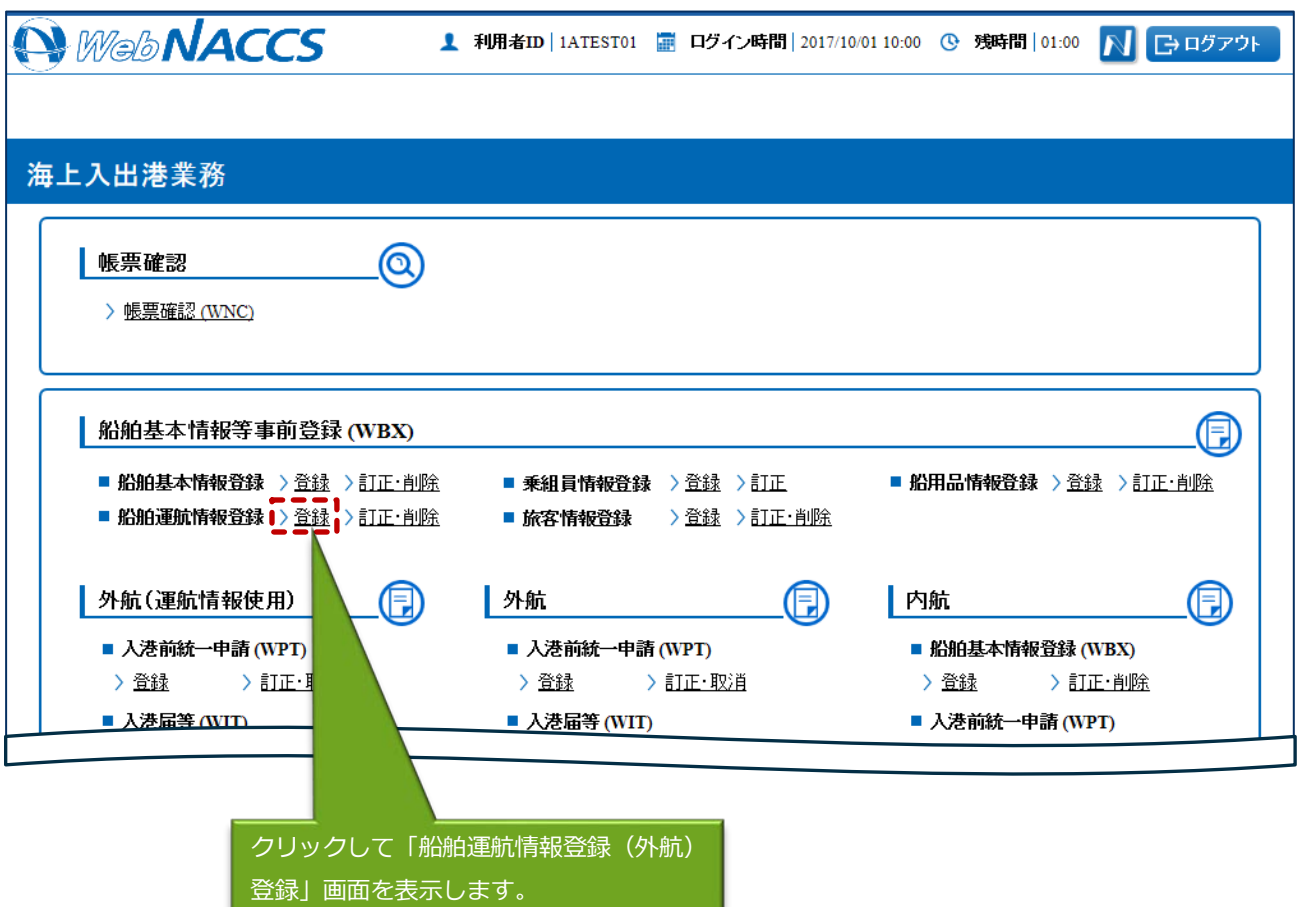

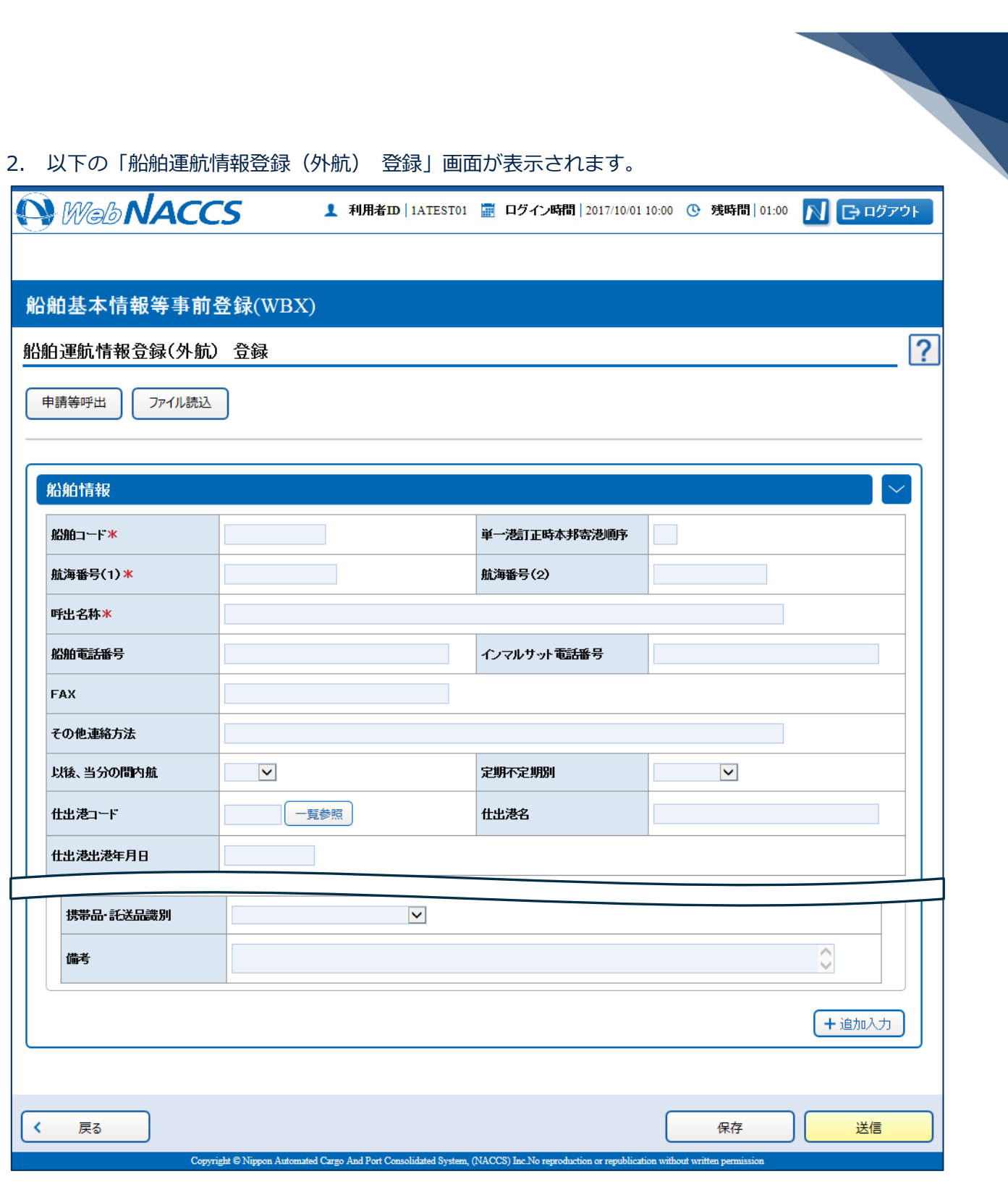

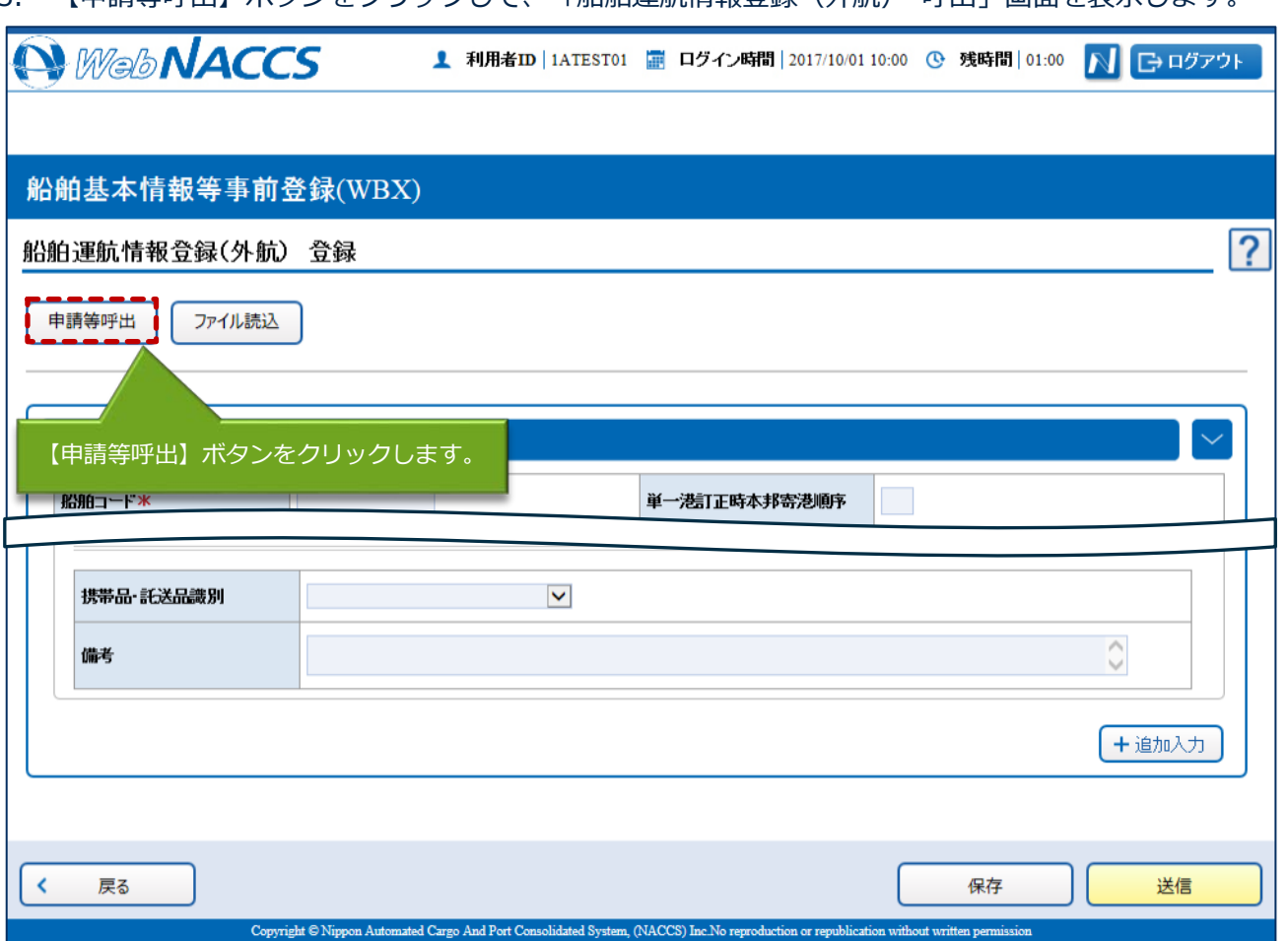

3. 【申請等呼出】ボタンをクリックして、「船舶運航情報登録(外航) 呼出」画面を表示します。

## 4. 呼出条件を入力し、【呼出】ボタンをクリックします。

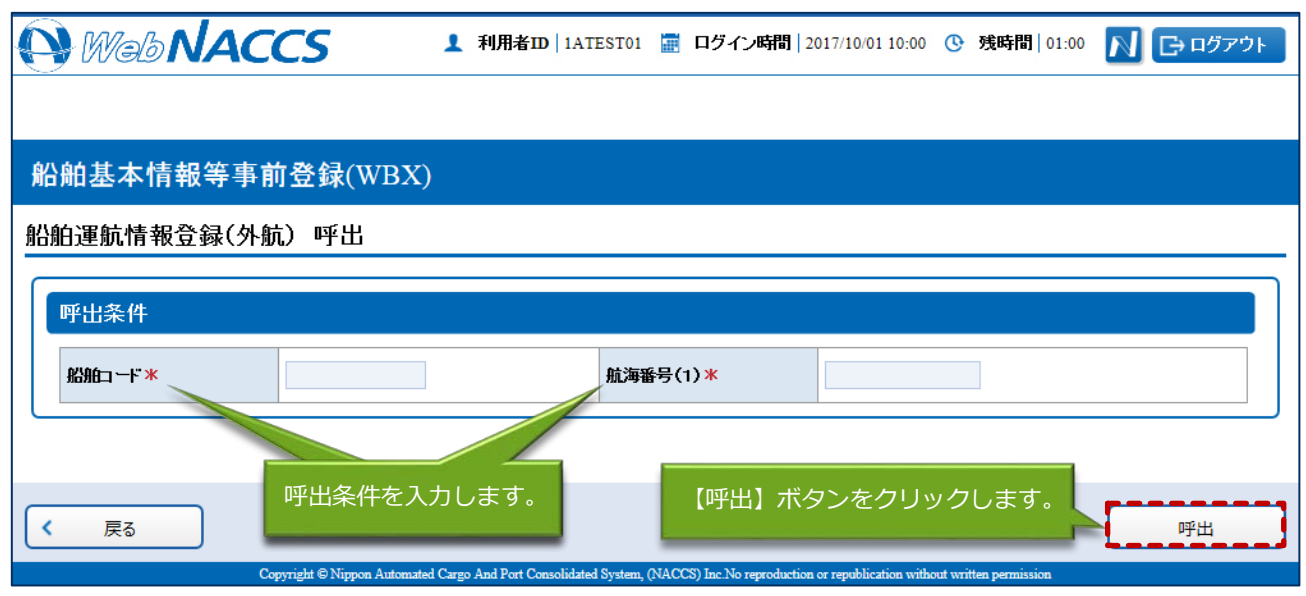

## 5. 情報が呼び出されます。

項目を適宜修正し、通常の手順と同様に送信を行ってください。

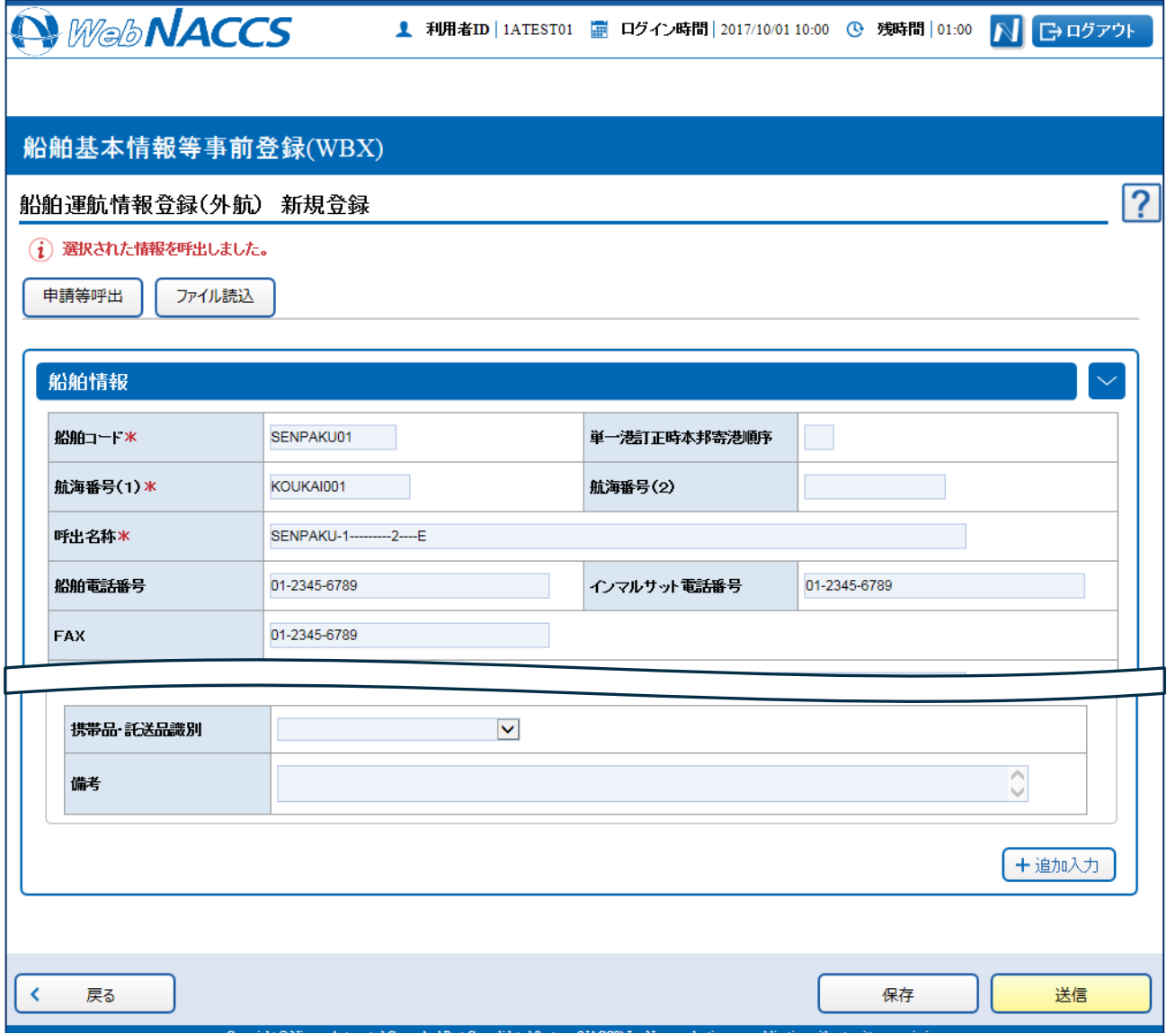

 $\overline{\phantom{0}}$